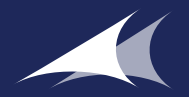

# MICROSOFT DYNAMICS AX: AX FOR DUMMIES - PURCHASE ORDERS

**[WWW.AXUG.COM/JOIN](http://www.AXug.com/join)**

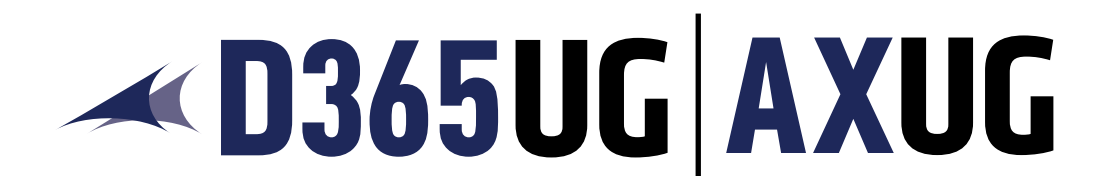

If you are new to AX or need a refresher, this tip sheet will feature an overview of purchase orders in AX for beginners.

This content is adapted from a webinar produced by Kelly Kane, system administrator at Algood Food Company. The majority of all D365UG/AXUG content is produced by Dynamics 365 & AX end-users providing unique insight into product usage and best practices.

To view additional webinars and educational content visit, [WWW.AXUG.COM](http://www.AXug.com).

# ABOUT THE USER GROUP FOR DYNAMICS 365 & AX (D365UG/AXUG)

The User Group for Dynamics 365 & AX is an independent community focused on end-user education, training and networking. D365UG/AXUG is recognized by Microsoft as the official user group for Dynamics 365 & AX.

#### EDUCATION AND TRAINING

Each year, D365UG/AXUG offers hundreds of recorded, virtual, and live educational opportunities focused on all versions of Dynamics 365 & AX. In addition, D365UG/AXUG provides industry and role-based education, new product release training and additional solutions available to optimize your Dynamics 365 or AX environment.

#### PEER-TO-PEER NETWORKING

The connections formed through virtual and in-person networking are invaluable and rated as the #1 benefit by D365UG/AXUG Members. Members use their peers within the community to resolve issues, learn best practices and gain tips that propel their use of Dynamics 365 & AX. Whether it is through the 24/7 online forum, local chapter meetings or national events, the connections made are proven to save time and money by tapping into the expertise of other users.

#### POWER OF THE MOB

D365UG/AXUG is independent from Microsoft. However, the close working relationship positions D365UG/AXUG to be a collective voice to Microsoft on user concerns, needs, and requests.

# **EXAMPLE 1365UG AXUG**

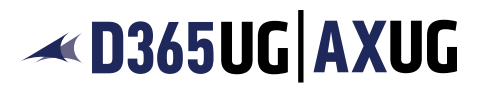

#### WHERE TO FIND PURCHASE ORDERS

- Procurement and sourcing
- Accounts Payable

- Common

- Common
- 
- ° Many options of how to view purchase orders!
- SETTING UP A VENDOR

- Purchase orders

- ° Purchase orders
	- + All purchase orders
- Start by selecting New Vendor in the ribbon of the All Vendors grid
- In the form, you will enter the appropriate fields
- Save and open the vendor for further review, or open into Purchase Order
- Enter information into fields on Vendor record to auto populate when that vendor is entered on a Purchase Order

# TYPES OF PURCHASE ORDERS

- Journal
- Purchase Order
- Returned order

#### PURCHASE ORDER TYPE: **JOURNAL**

- Can be used as a draft or a template
- Journals cannot be processed because they won't have any inventory transactions against them.
- Don't get counted in Master Planning
- Often the case in data imports from legacy systems

### PURCHASE ORDER TYPE: **PURCHASE ORDER**

- This is the standard purchase order type used when a vendor wants to confirm an order, and by far the most commonly used
- This order will reach a status of invoiced and can be closed

#### PURCHASE ORDER TYPE: **RETURNED ORDER**

• Returned orders are created manually from the new Purchase order form

*Already enjoying the benefits of an D365UG/AXUG Membership? Click [here](https://www.axug.com/viewdocument/dynamics-ax-for-dumm-5?CommunityKey=db018…) to watch this tip sheet as an on-demand webinar recording.*

For more information on becoming an D365UG/AXUG Member visit [www.axug.com/join.](http://www.axug.com/join)

D365UG/AXUG Members benefit from user-led and produced training on Microsoft Dynamics 365 & AX. In addition, Membership includes valuable networking and collaboration opportunities both virtually and in-person.

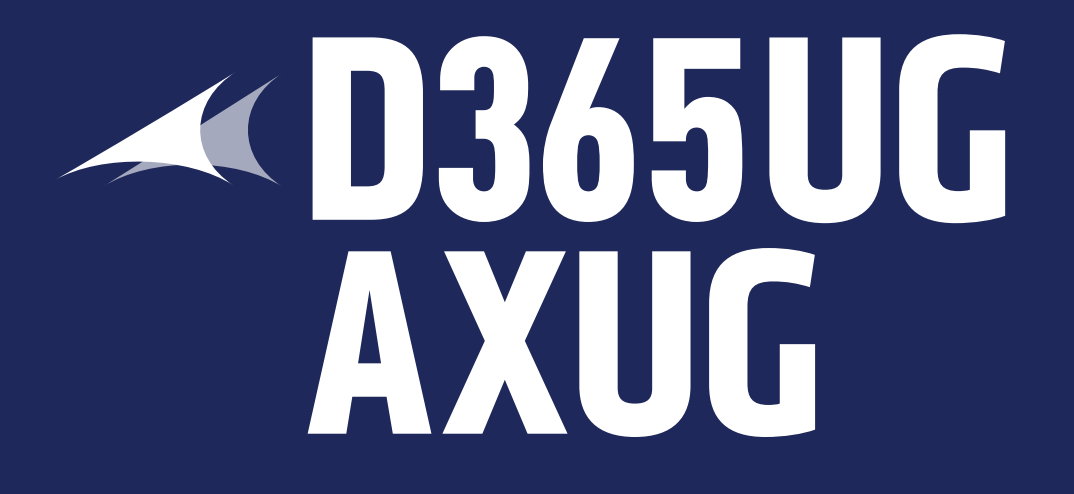

**[WWW.AXUG.COM/JOIN](http://www.AXug.com/join)**